### **START OR SAVE**

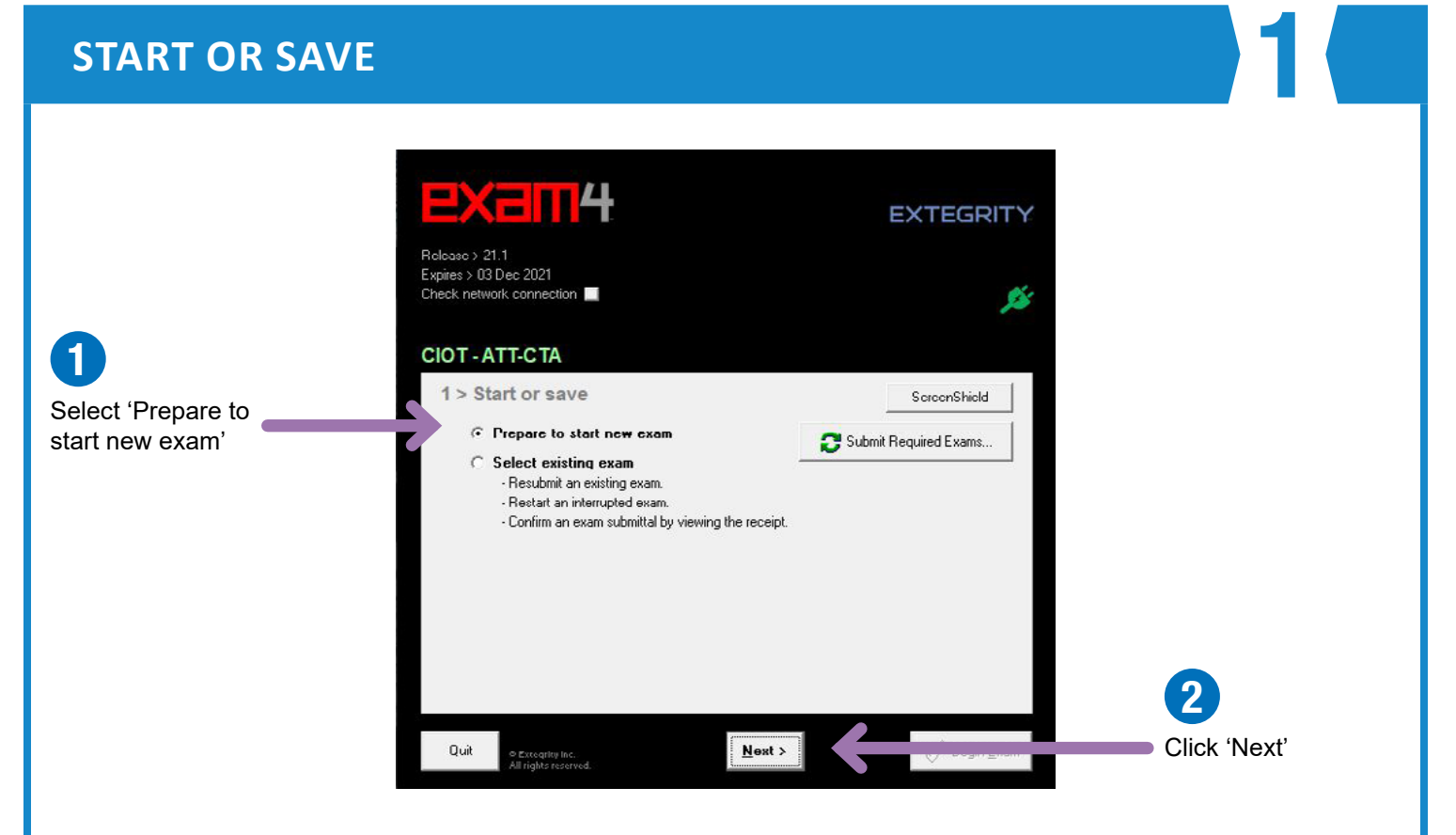

2 **Follow this step only when you are sitting the live exam on exam day. If you are testing Exam4, skip to the Exam ID guidance on the next page.**

#### **EXAM ID - LIVE EXAM**

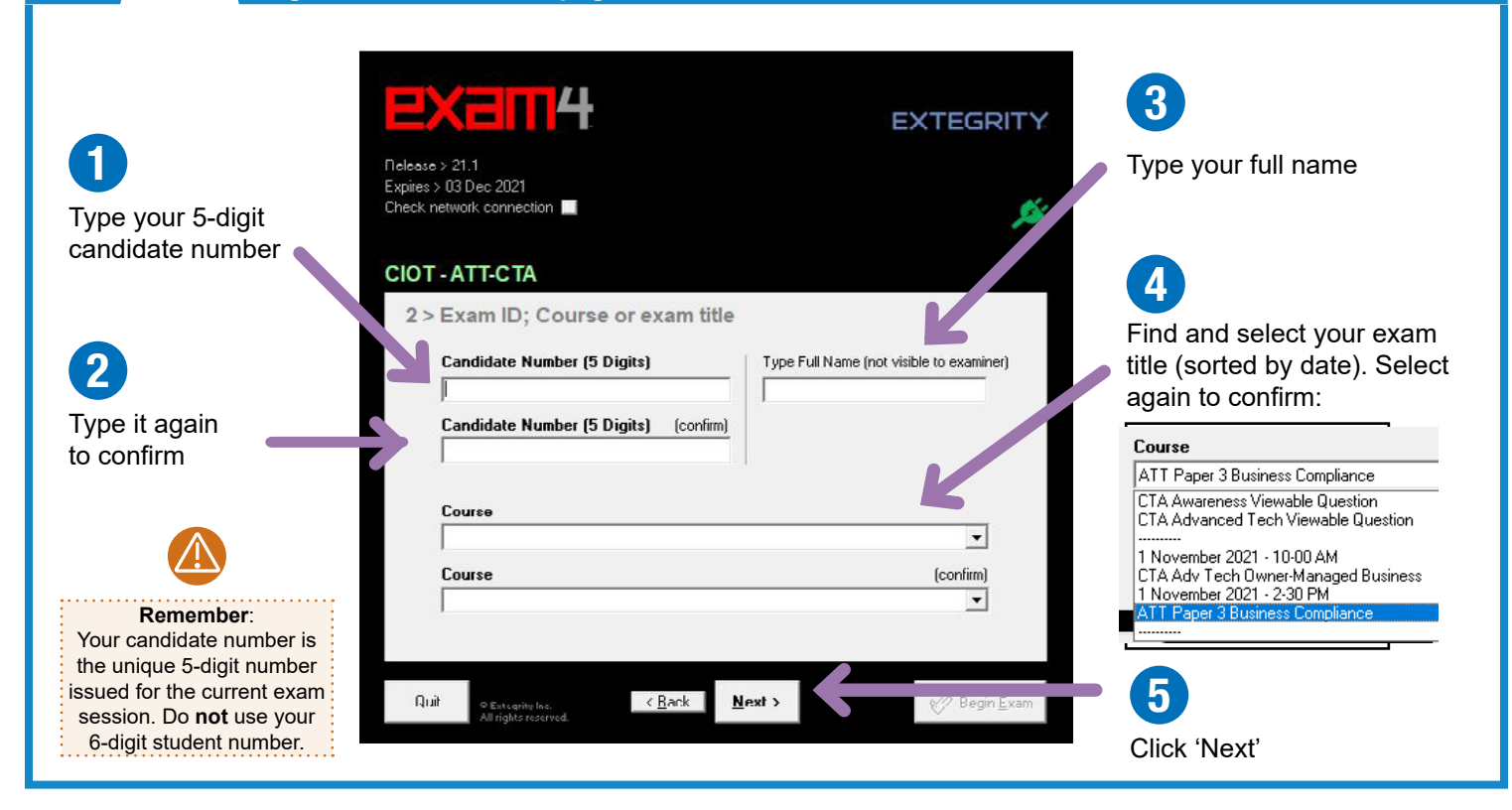

?

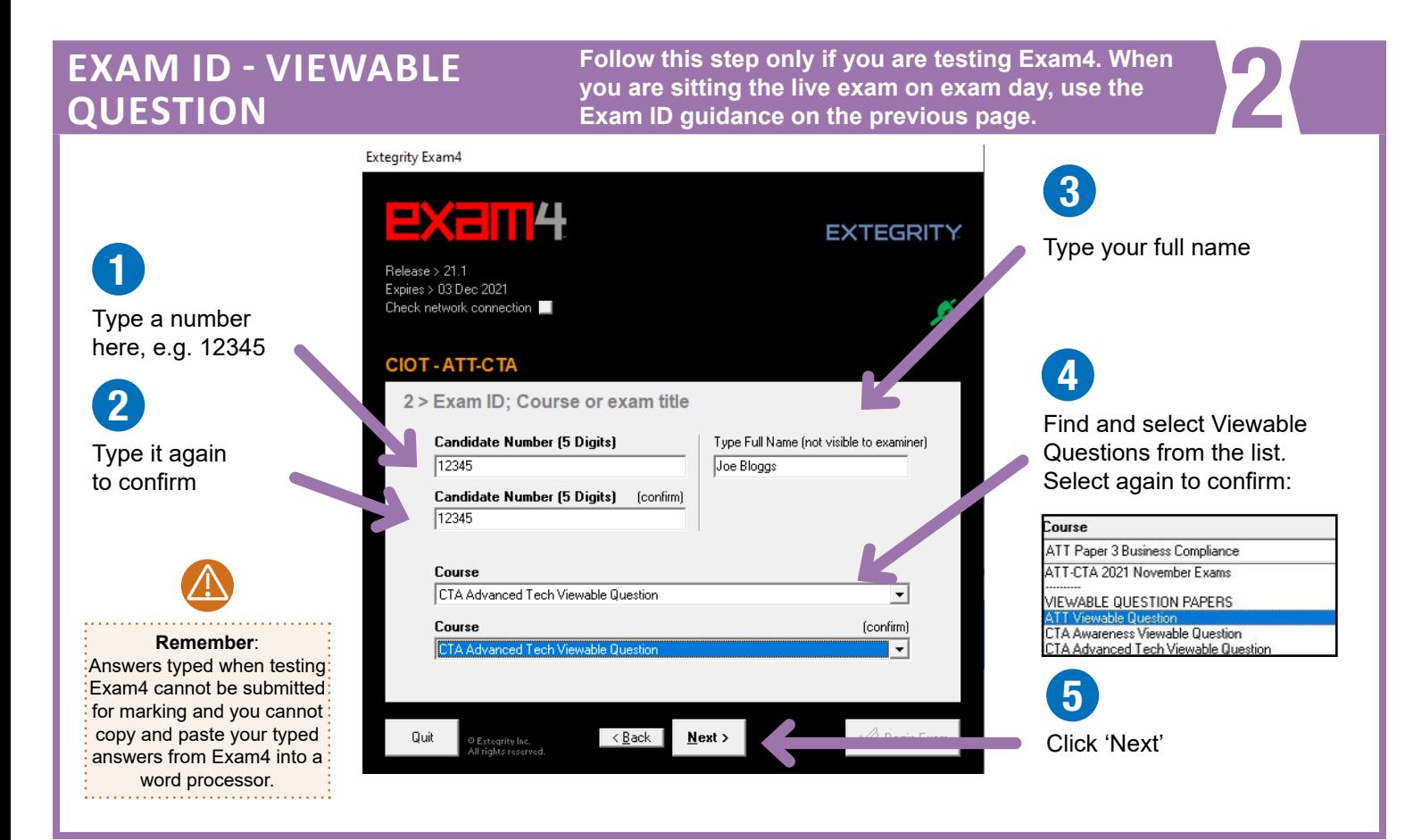

### **ACCESSIBILITY**

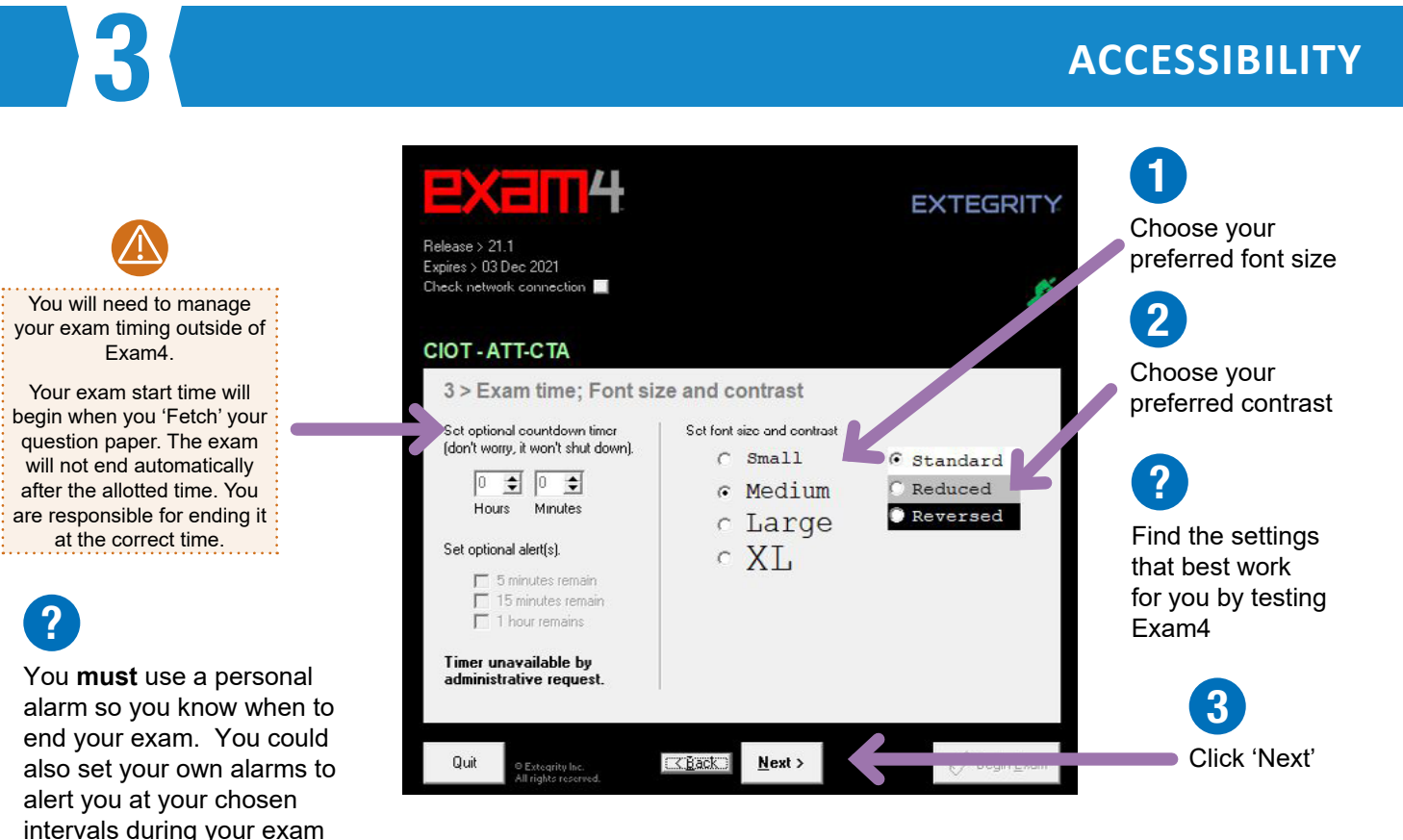

## **NOTICE OF INSTRUCTIONS**

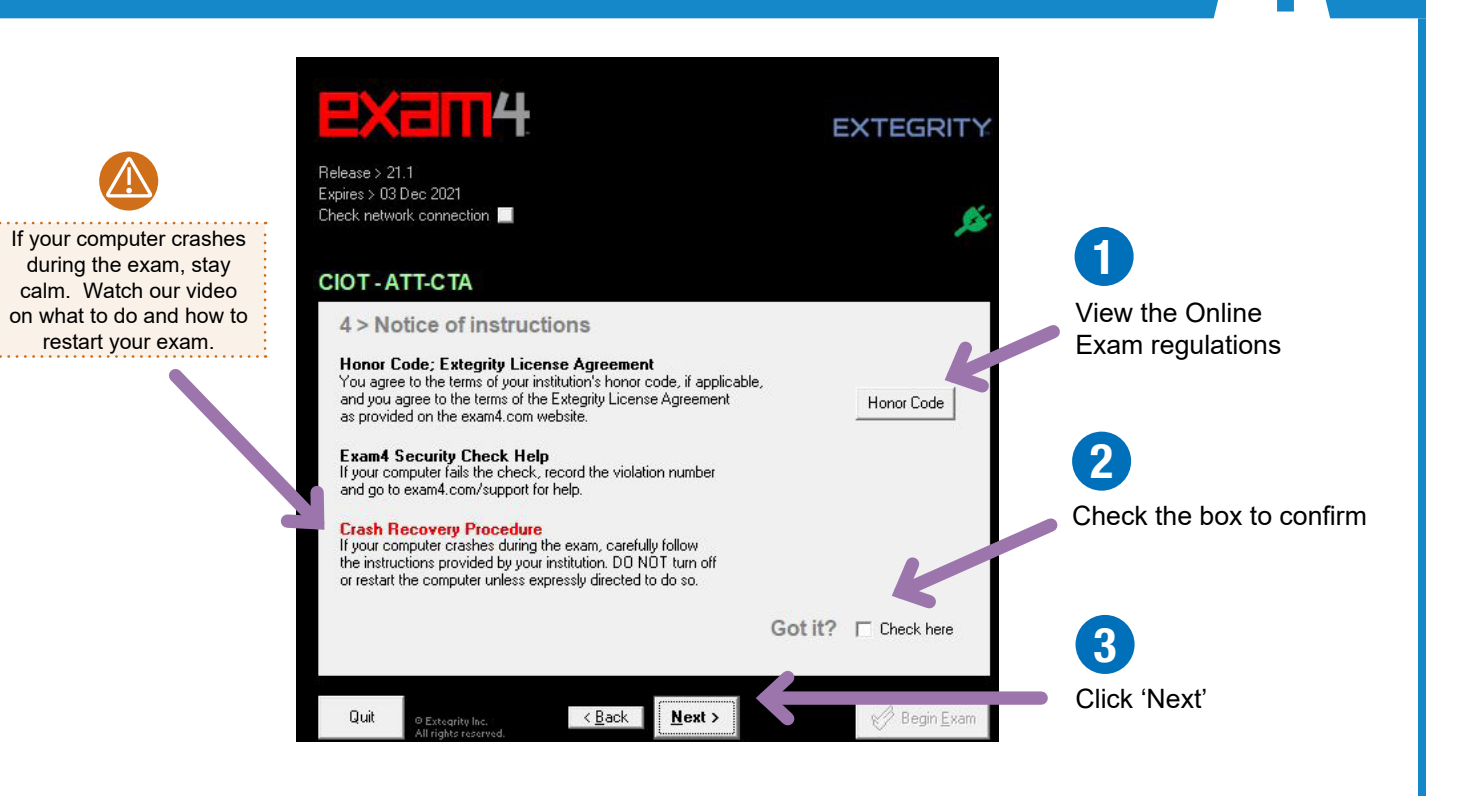

# 5 **EXAM MODE**

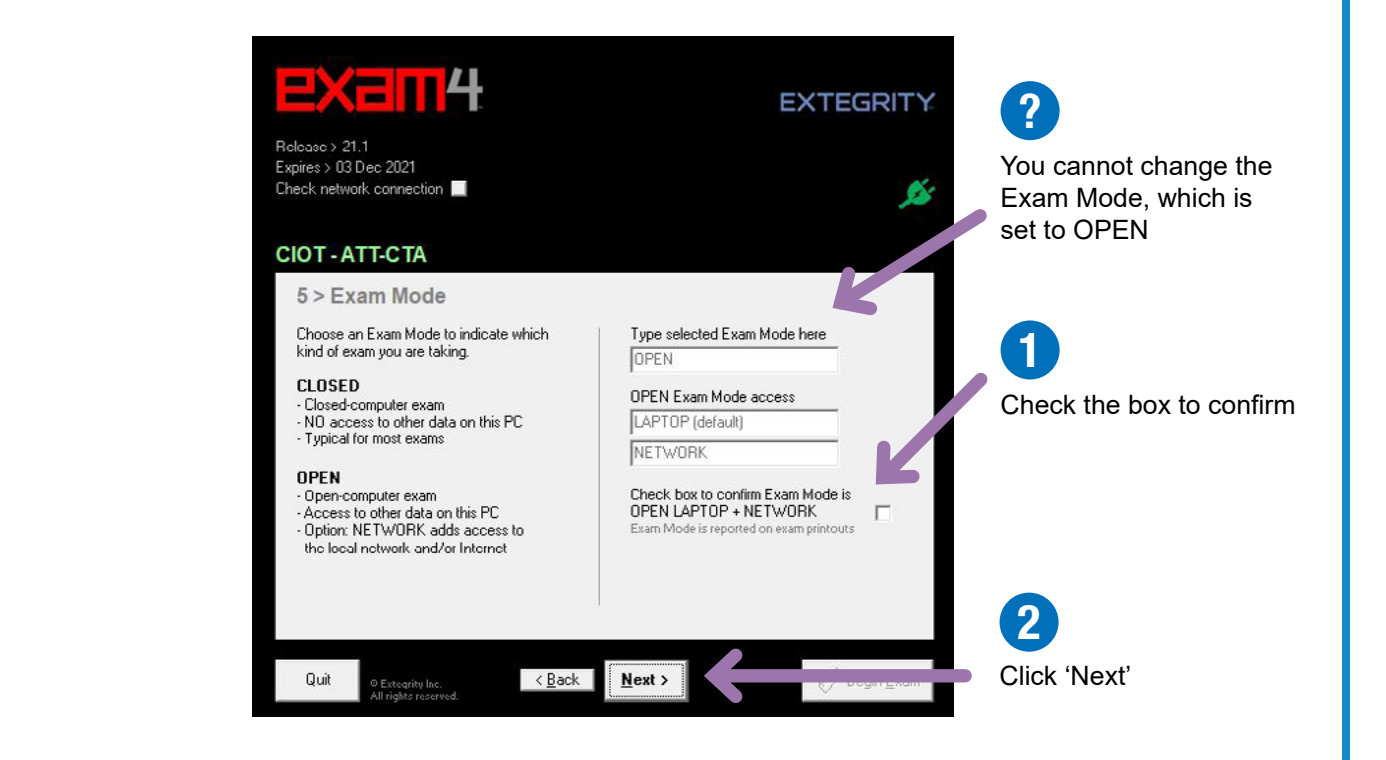

## **ALMOST READY TO BEGIN**

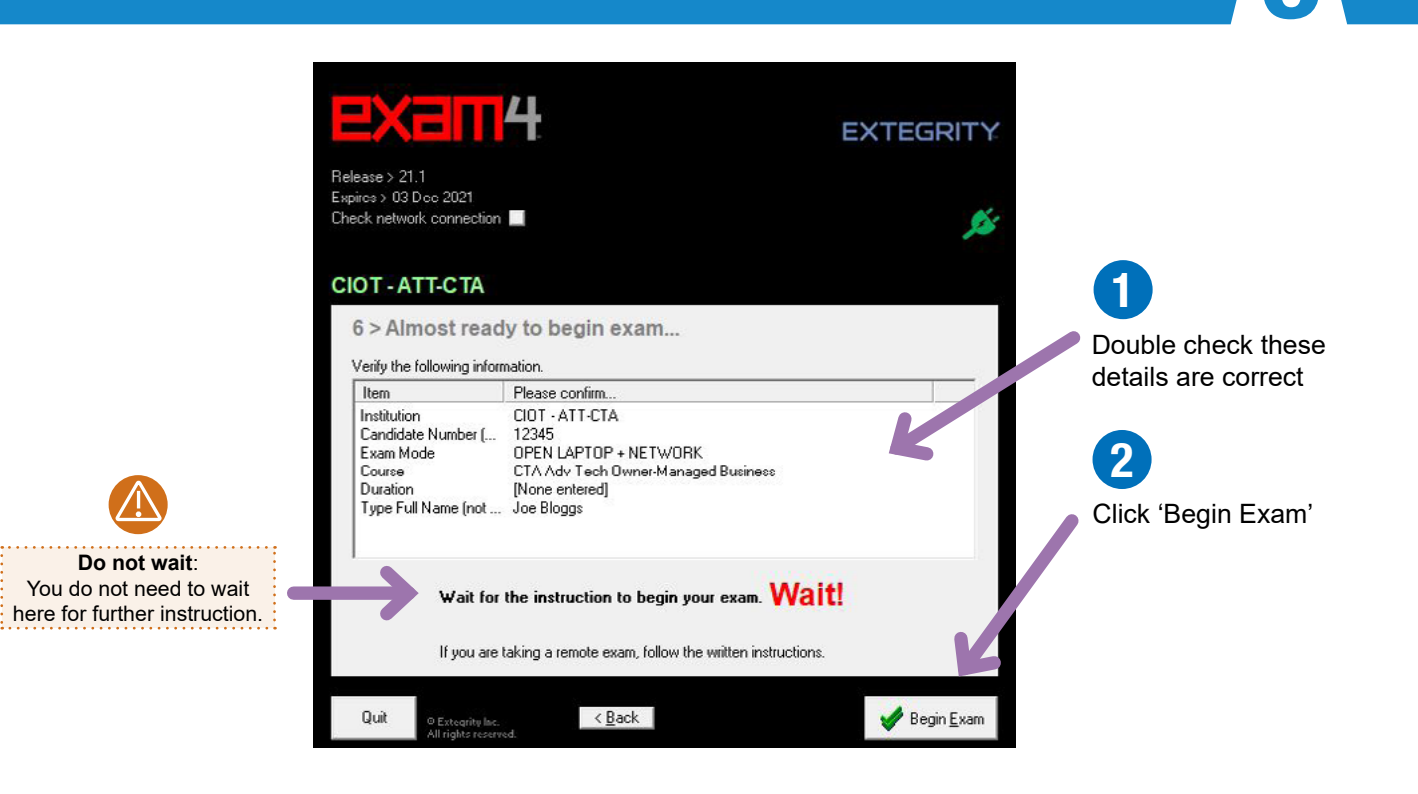

### **FETCH YOUR QUESTION PAPER**

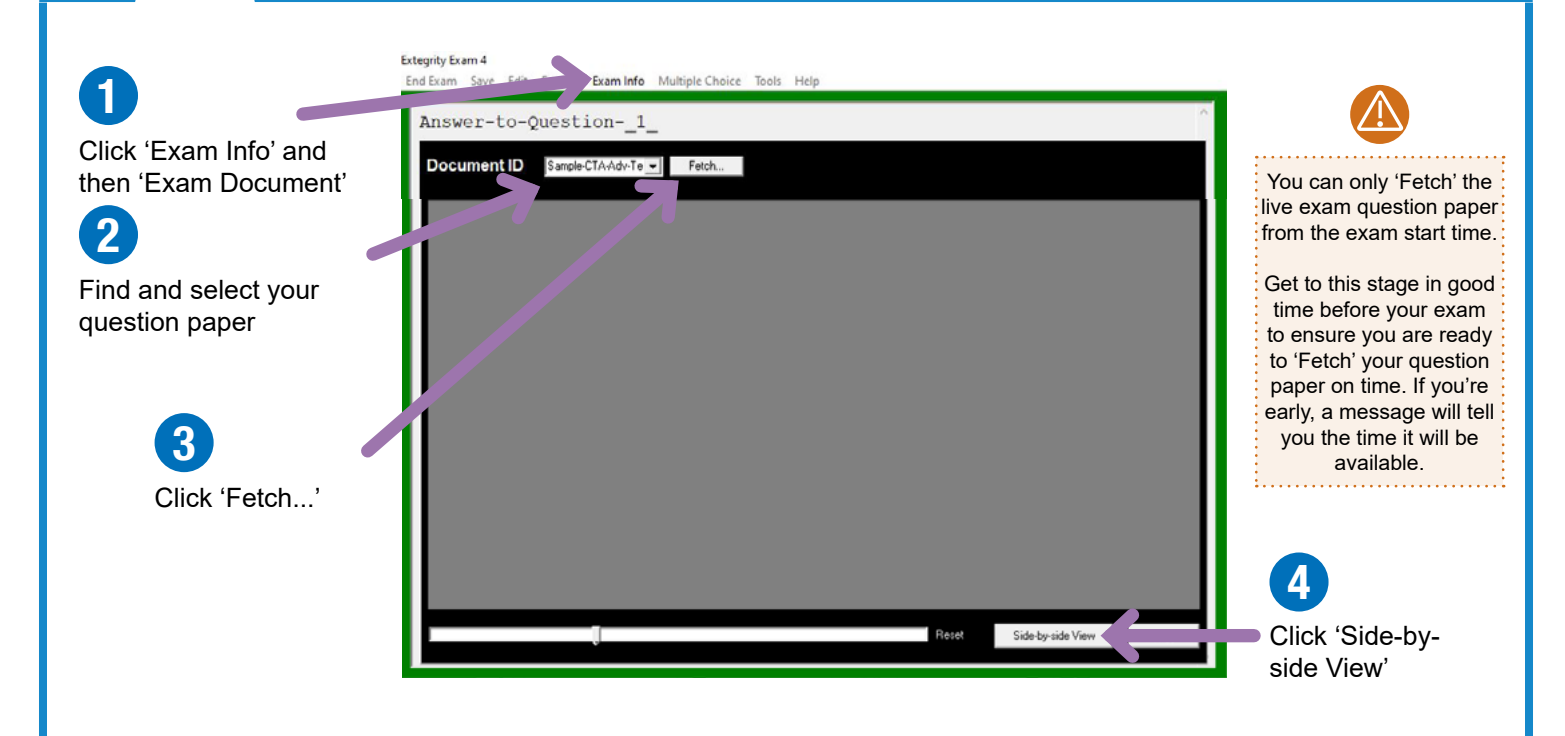

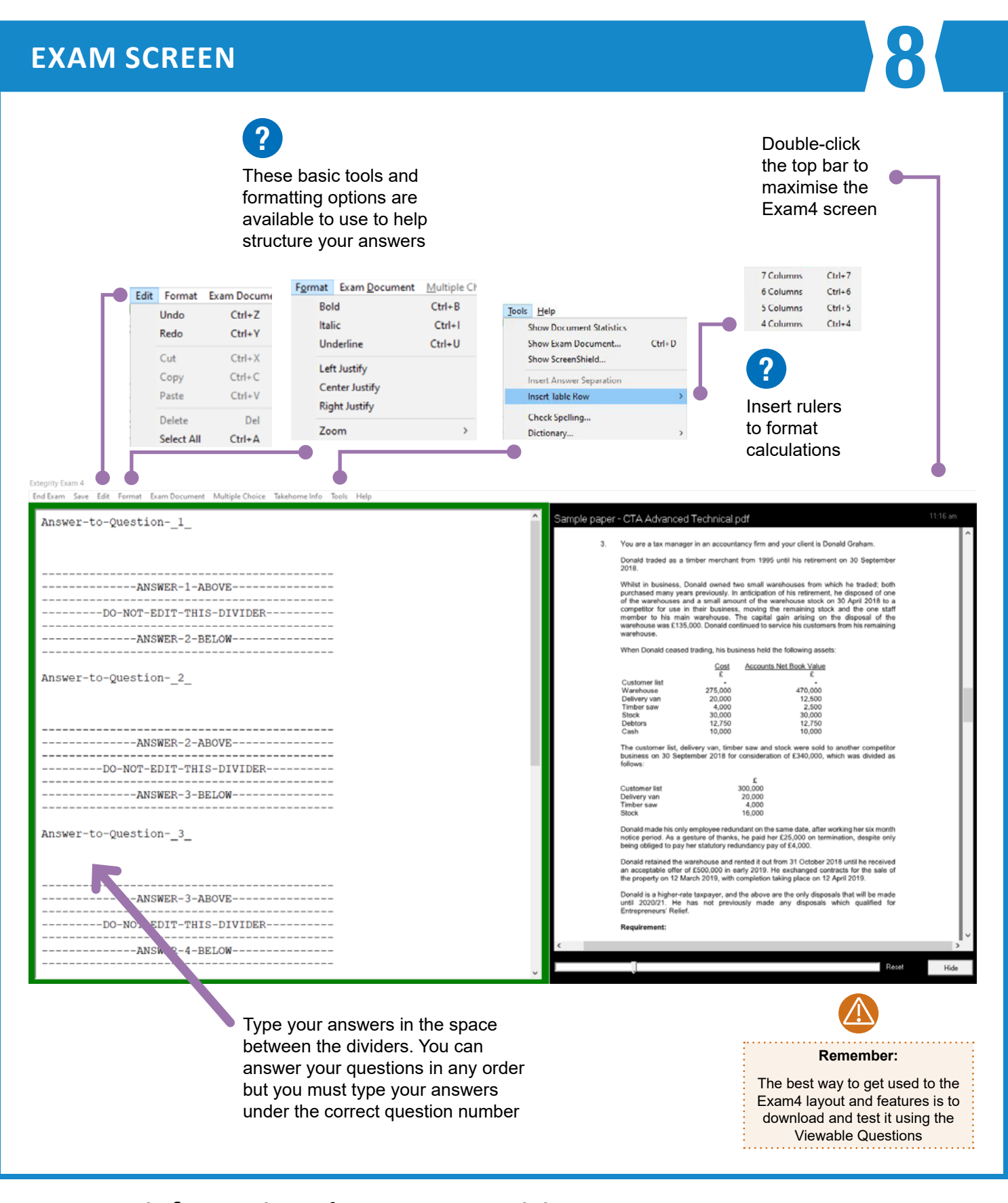

### **For more information about Exam4, visit [www.tax.org.uk/onlineexams](http://www.tax.org.uk/onlineexams)**